Poli 5D Social Science Data Analytics R: Regression & Function

> Shane Xinyang Xuan ShaneXuan.com

> > March 8, 2017

# Contact Information

Shane Xinyang Xuan xxuan@ucsd.edu

The teaching staff is a team!

Professor Roberts  $\vert$  M 1600-1800 (SSB 299) Jason Bigenho Th 1000-1200 (Econ 116) Shane Xuan  $\vert$  M 1100-1150 (SSB 332) Th 1200-1250 (SSB 332)

Supplemental Materials

UCLA STATA starter kit

<http://www.ats.ucla.edu/stat/stata/sk/>

Princeton data analysis

<http://dss.princeton.edu/training/>

 $\blacktriangleright$  Problem Set 4 due on 3/15 at noon!

- Problem Set 4 due on  $3/15$  at noon!
- $\triangleright$  Use my office hours if you need help
- $\blacktriangleright$  Problem Set 4 due on 3/15 at noon!
- $\triangleright$  Use my office hours if you need help
- $\blacktriangleright$  Teaching evaluation is out
- Problem Set 4 due on  $3/15$  at noon!
- $\triangleright$  Use my office hours if you need help
- $\blacktriangleright$  Teaching evaluation is out
	- <https://academicaffairs.ucsd.edu/Modules/Evals/>

### Announcement

- $\blacktriangleright$  Problem Set 4 due on 3/15 at noon!
- $\triangleright$  Use my office hours if you need help
- $\blacktriangleright$  Teaching evaluation is out
	- <https://academicaffairs.ucsd.edu/Modules/Evals/>
	- Your opinion is really important to my department so that we can gauge students' interests

### Announcement

- $\blacktriangleright$  Problem Set 4 due on 3/15 at noon!
- $\triangleright$  Use my office hours if you need help
- $\blacktriangleright$  Teaching evaluation is out
	- <https://academicaffairs.ucsd.edu/Modules/Evals/>
	- Your opinion is really important to my department so that we can gauge students' interests
	- Your opinion is really important to me because it helps me improve my teaching

### Announcement

- $\blacktriangleright$  Problem Set 4 due on 3/15 at noon!
- $\triangleright$  Use my office hours if you need help
- $\blacktriangleright$  Teaching evaluation is out
	- <https://academicaffairs.ucsd.edu/Modules/Evals/>
	- Your opinion is really important to my department so that we can gauge students' interests
	- Your opinion is really important to me because it helps me improve my teaching
	- Your opinion is really important to future students because the teaching staff are constantly making adjustments to the course so that students can get the most out of the it

Some quick notes before we start today's section:

 $\blacktriangleright$  Make sure that you pass around the attendance sheet

Some quick notes before we start today's section:

- $\blacktriangleright$  Make sure that you pass around the attendance sheet
- $\triangleright$  We will talk about regression in R

Some quick notes before we start today's section:

- $\blacktriangleright$  Make sure that you pass around the attendance sheet
- $\triangleright$  We will talk about regression in R
- $\triangleright$  We will talk about function in R

▶ Syntax: lm(y~x, data)

### $\blacktriangleright$  Syntax:  $lm(y^{\sim}x, data)$

– Note that you can do a multiple regression using  $lm(y^{\sim}x1+x2+\ldots, data)$ 

- $\blacktriangleright$  Syntax:  $lm(y^{\sim}x, data)$ 
	- Note that you can do a multiple regression using  $lm(y^{\sim}x1+x2+\ldots, data)$
- $\blacktriangleright$  How to plot a regression line on a scatterplot?

- $\blacktriangleright$  Syntax:  $lm(y^{\sim}x, data)$ 
	- Note that you can do a multiple regression using  $lm(y^{\sim}x1+x2+\ldots, data)$
- $\blacktriangleright$  How to plot a regression line on a scatterplot?
	- Step 1: Generate scatter plot using  $plot(x,y)$

- $\triangleright$  Syntax:  $lm(y^{\sim}x, data)$ 
	- Note that you can do a multiple regression using  $lm(y^{\sim}x1+x2+\ldots, data)$
- $\blacktriangleright$  How to plot a regression line on a scatterplot?
	- Step 1: Generate scatter plot using  $plot(x,y)$
	- Step 2: Fit regression using  $lm(y^{\sim}x, data)$

- $\triangleright$  Syntax:  $lm(y^{\sim}x, data)$ 
	- Note that you can do a multiple regression using  $lm(y^{\sim}x1+x2+\ldots, data)$
- $\blacktriangleright$  How to plot a regression line on a scatterplot?
	- Step 1: Generate scatter plot using  $plot(x,y)$
	- Step 2: Fit regression using  $lm(y^{\sim}x, data)$
	- Recommendation: You can save the fit into an object called m1

- $\triangleright$  Syntax:  $lm(y^{\sim}x, data)$ 
	- Note that you can do a multiple regression using  $lm(y^{\sim}x1+x2+\ldots, data)$
- $\blacktriangleright$  How to plot a regression line on a scatterplot?
	- Step 1: Generate scatter plot using  $plot(x,y)$
	- Step 2: Fit regression using  $lm(y^{\sim}x, data)$
	- Recommendation: You can save the fit into an object called m1
	- $-$  Step 3: Add the regression line using abline  $(m1)$

- Extracting information from the fit (for example,  $m1$ )
	- Get a summary: summary(m1)

- Get a summary: summary(m1)
- Fitted values: fitted(m1)

- Get a summary: summary(m1)
- Fitted values: fitted(m1)
- Residuals: resid(m1)

- Get a summary: summary(m1)
- Fitted values: fitted(m1)
- Residuals: resid(m1)
- Get  $\hat{\beta}_0,$ ,  $\hat{\beta}_1,$  ...: coef(m1)

Extracting information from the fit (for example,  $m1$ )

- Get a summary: summary(m1)
- Fitted values: fitted(m1)
- Residuals: resid(m1)
- Get  $\hat{\beta}_0,$ ,  $\hat{\beta}_1,$  ...: coef(m1)

#### $\triangleright$  Residuals can be useful while subsetting our data

- Get a summary: summary(m1)
- Fitted values: fitted(m1)
- Residuals: resid(m1)
- Get  $\hat{\beta}_0,$ ,  $\hat{\beta}_1,$  ...: coef(m1)
- $\triangleright$  Residuals can be useful while subsetting our data
- $\blacktriangleright$  Explain the following code to me:

Extracting information from the fit (for example,  $m1$ )

- Get a summary: summary(m1)
- Fitted values: fitted(m1)
- Residuals: resid(m1)
- Get  $\hat{\beta}_0,$ ,  $\hat{\beta}_1,$  ...: coef(m1)
- $\triangleright$  Residuals can be useful while subsetting our data
- $\blacktriangleright$  Explain the following code to me:

data\$country[resid(m1)==max(resid(m1))]

Extracting information from the fit (for example,  $m1$ )

- Get a summary: summary(m1)
- Fitted values: fitted(m1)
- Residuals: resid(m1)
- Get  $\hat{\beta}_0,$ ,  $\hat{\beta}_1,$  ...: coef(m1)
- $\triangleright$  Residuals can be useful while subsetting our data
- $\blacktriangleright$  Explain the following code to me:

data\$country[resid(m1)==max(resid(m1))]

– Within the data.frame object data, find the country with maximum residuals

#### We can save the plots generated by R using the following code:

We can save the plots generated by R using the following code:

```
png("title.png")
... # your code here
dev.off()
```
We can save the plots generated by R using the following code:

```
png("title.png")
... # your code here
dev.off()
```
Note that the plots are saved in your working directory

 $\triangleright$  We will look at the face data experiment (Imai 4.2)

 $\triangleright$  We will look at the face data experiment (Imai 4.2)

**Facial Competence in Vote Share** 

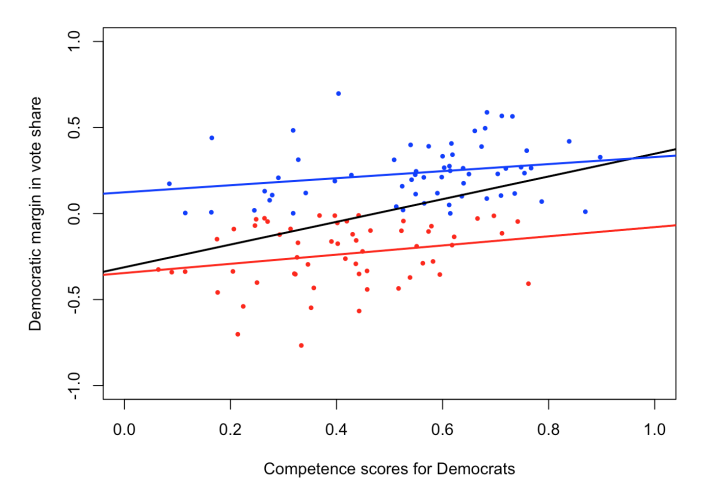

#### Read data

```
setwd("~/Dropbox/Poli5D/dataforlecture")
face <- read.csv("face.csv")
```
#### Read data

setwd("~/Dropbox/Poli5D/dataforlecture")

face <- read.csv("face.csv")

Define vote share for Democrats and Republicans

face\$d.share <- face\$d.votes/(face\$d.votes + face\$r.votes) face\$r.share <- face\$r.votes/(face\$d.votes + face\$r.votes) face\$diff.share <- face\$d.share-face\$r.share

#### Read data

setwd("~/Dropbox/Poli5D/dataforlecture")

```
face <- read.csv("face.csv")
```
Define vote share for Democrats and Republicans

face\$d.share <- face\$d.votes/(face\$d.votes + face\$r.votes) face\$r.share <- face\$r.votes/(face\$d.votes + face\$r.votes) face\$diff.share <- face\$d.share-face\$r.share

#### Regression

fit  $\leq$  lm(diff.share~d.comp, data=face)  $fit.D \leftarrow \text{lm}(diff.shape^d.comp, data=face[face\$w.party=="D",]$ fit.R  $\leq$   $\ln(\text{diff}.\text{share}^{\sim}d.\text{comp}, \text{data}=\text{face}[\text{face}\$w.\text{party}=\text{HR}^{\prime\prime},\text{]}$ 

#### Read data

setwd("~/Dropbox/Poli5D/dataforlecture")

```
face <- read.csv("face.csv")
```
Define vote share for Democrats and Republicans

face\$d.share <- face\$d.votes/(face\$d.votes + face\$r.votes) face\$r.share <- face\$r.votes/(face\$d.votes + face\$r.votes) face\$diff.share <- face\$d.share-face\$r.share

#### Regression

```
fit \leq lm(diff.share~d.comp, data=face)
fit.D \leftarrow \text{lm}(diff.shape^d.comp, data=face[face\$w.party=="D",]fit.R \leq \ln(\text{diff}.\text{share}^{\sim}d.\text{comp}, \text{data}=\text{face}[\text{face}\$w.\text{party}=\text{HR}^{\prime\prime},\text{]}Generate the plot
```

```
plot(face$d.comp, face$diff.share, pch=19, cex=0.5,
  col=ifelse(face$w.party=="R", "red", "blue"))
abline(fit.D, col="blue")
abline(fit.R, col="red")
abline(fit, lwd=2)
```
 $\blacktriangleright$  Make sure that you read Imai 1.3.4

- $\blacktriangleright$  Make sure that you read Imai 1.3.4
- $\triangleright$  We might want to create our own functions with function()
- $\blacktriangleright$  Make sure that you read Imai 1.3.4
- $\triangleright$  We might want to create our own functions with function()
- $\triangleright$  Syntax:

```
myfunction \leq function(x, y, z, \ldots)... # your code here to get output
  return(output)
}
```
### **Example:**

```
ourExample <- function(n){
  sq \leftarrow n * nreturn(sq)
}
```
### **Example:**

```
ourExample <- function(n){
  sq \leftarrow n * nreturn(sq)
}
```
 $\blacktriangleright$  What's going to be the output of ourExample(2)?

### **Example:**

```
ourExample <- function(n){
  sq \leftarrow n * nreturn(sq)
}
```
 $\blacktriangleright$  What's going to be the output of ourExample(2)?

> ourExample(2)  $[1]$  4

 $\blacktriangleright$  I have the formula<sup>1</sup>

$$
A = P \times \left(1 + \frac{R}{100}\right)^n
$$

Write R code to calculate A, where n changes from 1 to 15, if  $P_0 = 5000$  and  $R_0 = 11.5\%$ .

<sup>&</sup>lt;sup>1</sup>Exercise adapted from Adams & Stephens's Introduction to R, available at <http://wwwf.imperial.ac.uk/~das01/RCourse/>.

I have the formula<sup>1</sup>

$$
A = P \times \left(1 + \frac{R}{100}\right)^n
$$

Write R code to calculate A, where n changes from 1 to 15, if  $P_0 = 5000$  and  $R_0 = 11.5\%$ .

 $\blacktriangleright$  Result

> difference [1] 81.19778

<sup>&</sup>lt;sup>1</sup>Exercise adapted from Adams & Stephens's Introduction to R, available at <http://wwwf.imperial.ac.uk/~das01/RCourse/>.

### Set up

P0 <- 5000  $RO < -0.115$ n0 <- 1 n1 <- 15

#### Set up

- $PO < -5000$
- $RO < -0.115$
- $n0 \le -1$
- $n1$  <- 15

#### Write the function

```
calculateA <- function(P, R, n){
  withinParenthesis <- 1+R/100
  compound <- withinParenthesis^n
  output \leq -P * compound
  return(output)
}
```
#### Set up

- $PO < 5000$
- $R0 \leq -0.115$
- $n0 < -1$
- $n1$  <- 15

#### Write the function

```
calculateA <- function(P, R, n){
  withinParenthesis <- 1+R/100
  compound <- withinParenthesis^n
  output \leq -P * compound
  return(output)
}
Results
```

```
A.year0 <- calculateA(P0, R0, n0)
A.year1 <- calculateA(P0, R0, n1)
difference <- A.year1 - A.year0
difference
```